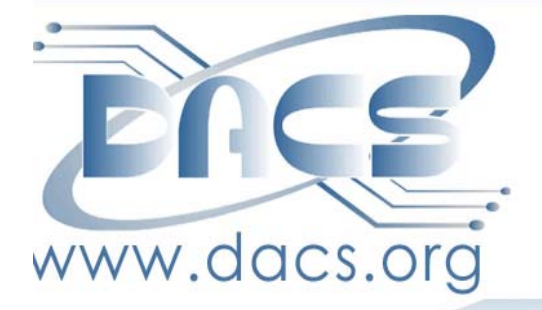

DACS.doc A Computer & Technology Newsletter

 **June 2010 Volume 21, Issue 6 \$2.00**

## NEXT MEETING, TUESDAY, JUNE 1:

# How to MAKE YOUR OWN YOU TUBE VIDEO

Inside:

**BLOGGING WITH WORDPRESS** YOUTUBE VIDEOGRAPHY DACS LAUNCHES COMMUNITY FORUM Ubuntu Lucid Lynx 10.04 DACS.ORG IS NUMBER ONE PLUS, MORE CLUB NEWS, CARTOON, Commentary and Q&A

### **From the Editor**

### Up. Up and Away!

*By Patrick Libert* DACS' Momentum

hose of you who read the Directors' Notes column will sense the need to make DACS more 'visible' to the general

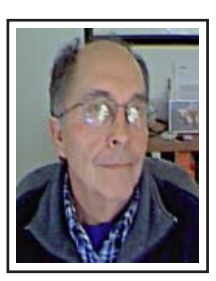

public. This is an ongoing priority that needs constant input. As we review our monthly attendance figures and our financial reports, it is evident that DACS is underutilized and we must act to promote it actively.

This is not specific to DACS. Most computer user

groups are in the same situation. Yes, a much larger segment of the population is computer savvy today than it was ten years ago but that doesn't mean that DACS has become useless.

On the contrary, all the new applications and networking capabilities that we use increase the value of DACS.

After all, we're not here to preach but to share our knowledge with you. Won't you join us?

Let's create a virtual chain letter. Tell everyone you know about DACS and how it can help them enjoy their computer experience even more. Ask them to "pass it on." Mention it to your coworkers, your friends and family; write it in your blog. Can you imagine how much interest this would generate?

### Program Preview

When I first read about YouTube, it was basically a vehicle with which to showcase one's personal video files. That was yesterday!

Now, not a day goes by during which I do not open a link from a major company or broadcaster using YouTube as their tool to show video to the browsing public.

Scott Preston's upcoming presentation

### IN THIS ISSUE

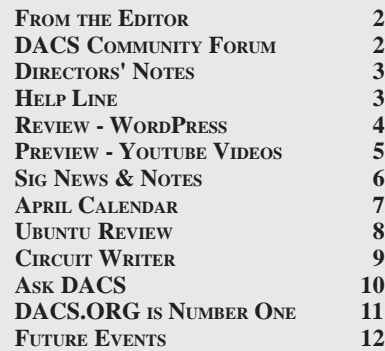

will show us how to use YouTube to its maximum capabilities and help dispel any misgivings we might have about this genial application.

We look forward to seeing you at the next General Meeting; it's FREE!

Tuesday, June 1, 2010 beginning at 7 p.m. in the Danbury Hospital auditorium.

### New and Notable

It's Pandora all the way. I signed up for the annual membership and immediately noticed the higher sound quality that comes with the Pandora One membership. Plus, the Pandora desktop app negates the need to open one's browser to listen to music.

When I upgraded to my new Mac I installed Windows Vista on a separate partition. I don't use Windows but thought that it would be fun (?) to play with the forever maligned OS. All worked as expected and after a few months, I cancelled the partition and returned to a Mac only operation.

I am going to try another approach using the VirtualBox app, which I use to explore Linux Ubuntu applications. I had forgotten that VirtualBox could also be used to "virtualize" a Windows application and I look forward to launching that diversion.

I will report next month on the experiment. Now, if I could only get my hands on Windows 7!

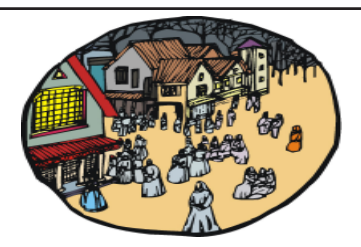

### DACS Community Forum

Ever wanted to ask a question and get an answer without waiting for the next general meeting? How about sharing news with other DACS members, or communicating with fellow participants in a SIG you attend?

The DACS Community Forum (*http://www.dacs.org/forum/*) is another benefit of being a DACS member, and it's open 24/7. Once you register there you'll be able to post questions, answers, and comments. You can even set up an RSS subscription to be notified of updates to the forums.

Try out the DACS forum today!

### Membership Information

*dacs.doc*, ISSN 1084-6573, is published monthly by the Danbury Area Computer Society, 4 Gregory Street, Danbury, CT 06810-4430. Annual subscription rates: \$45 to regular members, \$30 electronic access (included in dues).

### Postmaster

Send address changes to Danbury Area Computer Society, Inc., 4 Gregory Street, Danbury, CT 06810-4430.

### Editorial Committee

Associate Editor Production Editor: Marc Cohen Copy Editor: Patrick Libert

Managing Editor: Patrick Libert<br>Associate Editor Allan Ostergren

### Contributors

Charles Bovaird Richard Corzo John Lansdale Rob Limbaugh Bruce Preston Jim Scheef Joseph Tobin Annette van Ommeren

DACS, its officers and directors assume no liability for damages arising out of the publication or non-publication of any article, advertisement, or other item in this newsletter .

 The editors welcome submissions from DACS members. Contact Patrick Libert at 860-567-9586 (*dacseditor@*dacs.org). Advertisers, contact Charles Bovaird at (203) 792-7881 *(aam@mags.net)*

Nonprofit groups may request permission to reprint articles from dacs.doc or *http:// www.dacs.org* by sending e-mail to *reprints@dacs.org*. Reprinted articles shall credit the copyright holder and a copy of the final publication shall be mailed to:

Danbury Area Computer Society, Inc. 4 Gregory Street Danbury CT 06811-4403 Attn. Reprints

Links to articles reprinted on the web can be sent to: reprints@dacs.0rg

### Technical Support

*dacs.doc* is prepared using PageMaker 7.0 and Acrobat 7.0.Software packages used to publish *dacs.doc* include: Microsoft Windows XP, Office 2003, TrueType fonts, Calendar Creator 8.0 for Windows. Internet access provided by *Mags.net*

### **Applications & Hardware to enhance** *dacs.doc* **are welcome.**

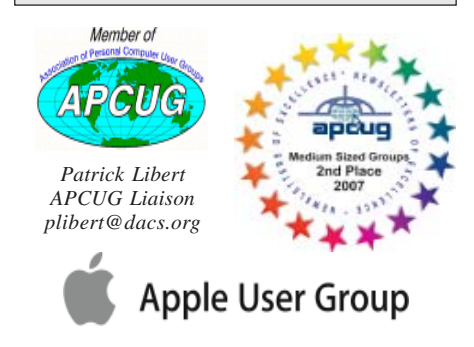

### **Officers**

### **PRESIDENT:** Richard Corzo (203) 797-1518 *dacsprez@dacs.org* **VICE PRESIDENT PROGRAMS:** Chris Furey **SECRETARY:** Bruce Preston • **TREASURER:** Charles Bovaird

### **Directors**

### *dacsboard@dacs.org*

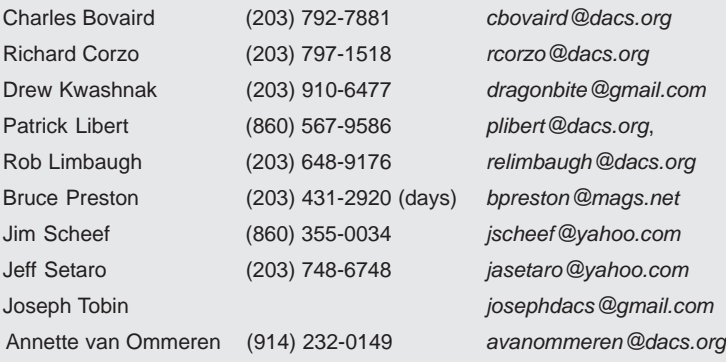

### **Committees**

**NEWSLETTER:** Patrick Libert: *dacseditor@dacs.org*, (860) 567-9586 **PROGRAM:** Chris Furey (V*Pprograms@dacs.org*) **WEB MASTERS**: Richard Corzo (rcorzo*@dacs.org*), (203)797-1518 Annette van Ommeren (*avanommeren@dacs.org)*, (914)232-0149 **MARKETING AND PR:** Position open (*pr@dacs.org*) **APCUG LIAISON**: Patrick Libert *(plibert@dacs.org)*  **RESOURCE CENTER:** (203) 748-4330 **• WEB SITE:** *http://www.dacs.org*

### **HelpLine**

*Volunteers have offered to field member questions by phone. Please limit calls to the hours indicated below. Days means 9 a.m. to 5 p.m.; evening means 6 to 9:30 p.m. Please be considerate of the volunteer you are calling. HelpLine is a free service. If you are asked to pay for help or are solicited for sales, please contact the dacs.doc editor; the person requesting payment will be deleted from the listing. Can we add your name to the volunteer listing?*

### $d = day$  **e** = evening

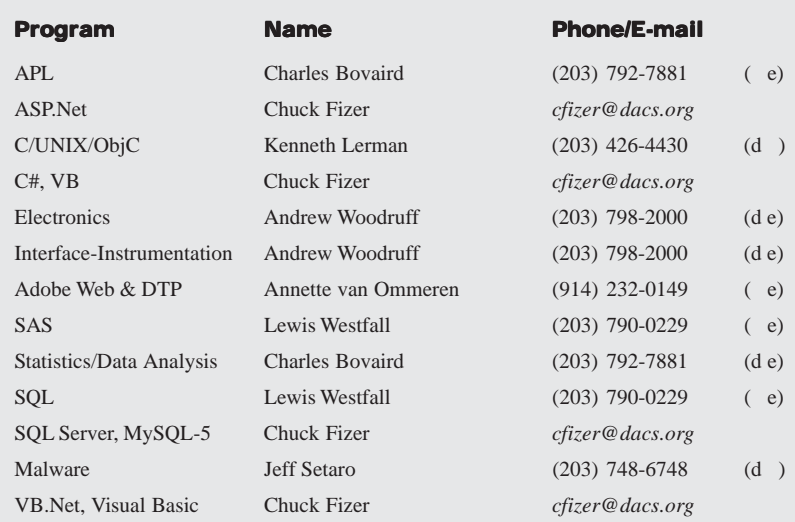

## **Directors' Notes**

President Richard Corzo called a meet-ing of DACS' board of directors to order at 7:10 p.m. on May 12, 2010 at the resource center. Attending board members were Jim Scheef, Annette van Ommeren, Patrick Libert, Charles Bovaird, Drew Kwashnak, Jeff Setaro and Bruce Preston (Secretary) who recorded the minutes. Also present was Chris Furey, VP Programs.

The minutes of the April meeting were approved as printed.

Treasurer's Report: The Treasurer reported the checking account balance of \$5,649.49, postage stamp inventory of \$23.38, and a debit in the form of pre-paid dues in excess of one year in the amount of (\$260.00) resulting in a net worth of \$5,412.87. There are 175 paying members, 68 of whom receive printed newsletters.

### Old Business:

1) General Meeting Program Assignments Reviews:

May: Annette van Ommeren; June: Joseph Tobin;July: TBD

Previews:

June: Andrew Mac Ginitie; July: TBD Programs:

June 1 - Making a YouTube Video, Scott Preston

July 6 - Virtualization. Chris Furey will find presenter (backup topic: safe computing)

August 3 - Microsoft Office 2010, Jay Ferron

September 7 - Apple Mac OS X, Dave Marra

October 5 - eBook Readers, Bruce Preston (Note: due to schedule conflict, it will be in the conference room opposite the auditorium.)

November 2 – undetermined

December 7 - State of the Internet, John Patrick

 Extensive discussion on future meeting topics: digital hardware: still cameras, video, video-enabled phones etc.; software, such as Photoshop Elements; Facebook security/privacy; combating cyber-crime; responsible recycling; multi-media topics such as integrating home entertainment systems, what is HDMI, capabilities within Windows 7 Premium and Ultimate. **N**eed for a "What are you interested in"

*Directors' Notes, Cont. on page 11* survey? Do we want to align with tech-

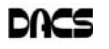

## **Meeting Review:**

### Wordpress

*By Annette van Ommeren*

WORDPRESS, THE self-publish-<br>the most popular blogging soft-<br>were package on the web at this time ing software platform is easily ware package on the web at this time.

Launched in 2003, it has grown from being used primarily for blogs, to evolving into a fully functional Content Management System, which can be used as the basis for any kind of website. The open-source application uses the PHP scripting language and connects to a MySQL database that contains all the blog data. When installed on one's own

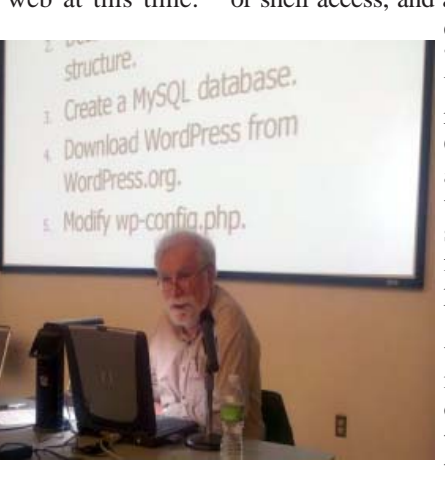

host, it is highly customizable with numerous design templates, plugins and applications, both free and fee-based, all available for download on the web.

DACS' own board member and intrepid software explorer Bruce Preston took on the task of explaining the initial choices and options available to a rookie blog author.

Which should we choose: *www. wordpress.com* or *www.wordpress.org*? Two similar web addresses with 2 rather different purposes. Wordpress.**org** is the official site of the open-source software application, whereas wordpress.**com** offers WordPress blog space as sub-domains on their servers. Bruce started by defining the differences between these 2 sites and the methods of setting up a WordPress blog. Choosing which of these options to use will depend on the blog's requirements – the pros and cons of each system should to be weighed carefully before making a choice.

The "easy" and free route, requiring the least technical knowledge, is to register with wordpress.com. A few clicks is all it takes for the newbie author to enter the blogosphere. A web address such as "http:// **myname**.wordpress.com" is obtained, which denotes one's presence under the wordpress.com umbrella. As with all "free" services, there are advantages and disadvantages. Advantages include ease of set up, access to over 70 pre-made templates, photo gallery integration with sidebar widgets for Flickr, del.icio.us, Twitter, etc., up-to-theminute stats, automatic upgrades, spam blocking and backups. However, disadvantages include limited template customization, no access to the PHP code, inability to install custom plug- ins, no ftp or shell access, and a Web address that is

encased within the "*wordpress.com*" URL. There is also a remote possibility Google ads may appear, and "free" wordpress.com hosted sites may not be used for commercial enterprises *at this time.*

If you already have web space on a commercial host, or run your own server, installing the WordPress application in that location

may be the better option allowing full control over the way the pages will look and function. The host needs to run the Apache web server, support a MySQL database and the PHP scripting language. (A Windows platform with IIS also works.) The WordPress application is free and opensource, so head over to the *wordpress.org* web site to explore the options, and download the latest stable version of WordPress. This site also offers comprehensive documentation and detailed installation instructions. Advantages include full control and access to the PHP code, ftp and shell access, no limit to the amount of themes available, plug-ins, modules, and one's own URL - such as *www. yourname.com*. However, disadvantages include costs involved with a fee based host (unless you maintain your own server); having the confidence to edit a few lines of PHP code, as well as making sure to stay on top of updates, anti-spam and backups for your

blog.

After discussing these options, Bruce proceeded to show us a live demo of the installation process onto his own available web space.

The step-by-step installation process described by Bruce is as follows: First a MySQL database needs to be set

up, most hosts will do that with a few clicks. (Bruce used the host 1and1, which is adequate - although the admin pages are not very intuitive or user-friendly.) Define a name for the database - remember that name and the MySQL generated username & password, as that information will be needed shortly. Once the database is established, the latest stable version of WordPress is downloaded from *www.wordpress.org*. Uncompress the folder, locate the "wp-config-sample.php" file, and rename it to "wp-config.php". Open this file in a plain text editor, or any HTML editor. *(Bruce reminded us not to use MS Word as this can corrupt the file with hidden formatting characters.)* Near the top of the config file, find the lines where you will enter *your* database connection information:

Check with your host whether the 4th item (MySQL hostname) is indeed "localhost" as this can vary with different hosting companies. Once the credentials are in place, the file is saved. Now the entire folder contents can be uploaded to the server, either within the root of the site - if the blog will be the default for the domain name - or to a previously created folder within the root. That completes the preparation process. Bruce mentioned we now have arrived at the same stage we would have been, if an account on *www.wordpress.com* had been created.

The newly minted blog is now ready for the administrative set up and customization. In a browser, navigate to.. */wp-admin/ install.php.* (Full URL depends on where WordPress was installed - the root of the site, or in a specific folder.) Once the page opens, follow the instructions to change the password, set email address, etc. Finally the default page opens, and the blog is ready for action.

At this point Bruce showed us how easy it is to switch from the barebones default interface, to a more attractive theme – he chose to install "Mouse IT", a free download from Templatelite. (*http://www.templatelite.com/ mouse-it-free-wordpress-theme/*)

Next some important preferences need to be checked on the administrative Dashboard.

```
** The name of the database for WordPress */
define('DB NAME', 'putyourdbnamehere');
/** MySQL database username */
define('DB_USER', 'usernamehere');
/** MySQL database password */
define('DB PASSWORD', 'yourpasswordhere');
/** MySQL hostname */
define('DB_HOST', 'localhost');
```
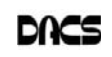

Look for the "Settings" tab, and find the "Discussion Settings" page. Read through all the options and choose those appropriate for your blog. Bruce recommended making sure the site administrator needs to approve comments before they go live, even though this means regularly checking the "Comments/ Edit Comments" page to process any new entries. Another preference worth adjusting is found under "Privacy". The choice is whether the blog will be visible to search engines - or not - depending on the actual purpose of the blog.

With a self-installed set-up, there are many things one can do to customize the site, if it's an account within the wordpress.com site, the choices are somewhat limited, although there are still plenty of templates and tweaks one can make. The admin Dashboard is almost identical in

## **Meeting Preview**

both wordpress.com and self-installed installations, but there are minor changes reflecting the limitations of a *wordpress.com* site. Both sites offer comprehensive support pages.

Bruce also mentioned some worthwhile plugins. One is Akismet (*http:// codex.wordpress.org/Plugins/Akismet*), a spam filter that checks the content of comments. (It is installed but not activated by default in WordPress 2.0 or later. Check the preferences to turn it on. ) He also mentioned "All-in-One-SEO-Pack" a plug-in with several features, including improved search engine optimization and automatically generated META tags. This plug-in is ready to use "out of the box", or fully customizable (*http://wordpress.org/extend/ plugins/all-in-one-seo-pack/*). Another plug-in mentioned was the Keyword-Statistics-Plug-in (*http://wordpress.org/extend/plugins/keyword-statistics/*) Visit the wordpress.org website for a wide range of plugins. (*http://wordpress.org/extend/ plugins/*)

Now that Bruce had covered the technical installation issues, the question of *how* to use the blog came up. Traditionally a blog is an "online public diary" where the author can make their literary ramblings available to the public and possibly encourage interactive discussions. However, the WordPress application is also increasingly being used as the framework for regular website development for both personal and commercial use. WordPress is constantly being improved and upgraded, and Bruce's presentation helped the audience realize how easy it is to get started with this powerful application.

Danbury Area Computer Society (DACS) is a registered nonprofit and has been serving the region since 1990. Members receive an award-winning newsletter, members-only workshops and events, and access to volunteer phone support.

As a reminder, our General Meetings are free and open to the public so invite anyone you know who would be interested in this topic.

DACS meetings are held at the Danbury Hospital auditorium. Activities begin at 6:30 p.m. with registration and casual networking. The meeting starts at 7:00 p.m. with a question and answer period (Ask DACS), followed by announcements and a short break. The featured evening presentation begins at 8:00.

### Making a YouTube Video

*By Scott Preston and Andrew MacGinitie*

HREE FORMER employees of PayPal, Inc. founded YouTube in 2005. A year later, Google purchased YouTube and has been running the site since the acquisition. The purpose of the

site is to share user-generated content, including video blogging and short original videos. Throughout YouTube

you can also find music videos, movie clips, and TV clips that are posted by media companies which have partnered with YouTube (including CBS, ABC, NBC, ESPN, Reuters, and The Associated Press, just to name a few).

The primary focus of Scott's presentation will be just what the title suggests: making a YouTube video. However, Scott will also present background information about the YouTube website and its features, as well as the various controls for editing your videos after you have posted them.

The presentation will lightly touch on the video editors that come pre-installed on either a PC (Windows Movie Maker) or a Mac (iMovie), and show how to convert a completed video project into a format that is accepted by YouTube. Scott will demonstrate the uploading tool, choosing appropriate categories and

"tags," as well as additional post-upload tools such as Annotations. Video privacy settings will also be discussed.

This meeting is a must see for anyone who has been contemplating posting a video on YouTube, or who just wants to know how it's done. As always, bring your questions!

> with bow and arrow . . . that killed you, Cock Robin? Please send us a tweet!"

"Who killed you, Cock Robin?... Was it the sparrow

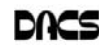

Bucky Milam 2010

 $\odot$ 

## **Special Interest Groups**

### **SIG NOTES: June 2010**

**Access.** Designs and implements solutions using Microsoft Access database management software.

**Contact:** Bruce Preston, 203 431-2920 (bpreston@ mags.net). Meets on 2nd Tuesday, 7p.m., by virtual connection.

**Next meeting:** June 8 (check Website for technical details)

**ASP.Net.** Focuses on Web site/server application development using Microsoft Visual Studio, C#, VB, Javascript and SQL Server programming tools. Starts with Random Access, followed by a programming discussion with examples.

**Contact:** Chuck Fizer, (*cfizer@dacs.org*).

Meets 1st Wednesday, 4-6 :p.m. and 6-8 p.m. in a virtual session. **Next Meeting:** June 15

**Drupal.** Covers all things on Drupal, the open source content management system (CMS).

**Contact:** Jim Scheef (*jscheef@dacs.org*).

Meets on the second Thursday at 7:00 p.m. at the DACS Resource Center, or go to the DACS Community Forum (*http:// www.dacs.org/forum/*) within the Members-only area. **Next meeting:** Thursday, June 10.

**Digital Imaging.** Digital cameras, retouching and printing. **Contact:** Ken Graff at 203 775-6667 *(graffic@bigfoot.com)*. Meets last Wednesday, 7 p.m.at the DACS Resource Center. **Next Meeting:** June 30

**Jobs.** Networking and jobs search **Contact:** Charles Bovaird, 203-792-7881 (*aam@mags.net*). Meets by e-mail. **Next meeting:** TBA

**Linux.** Provides Help in installing and maintaining the Linux operating system. Also of interest to Apple owners using OS X.

**Special Interest Groups**

Contact: Jim Ritterbush, linuxsig@dacs.org Meets 3rd Wednesday, 7:30 p.m. at the DACS Resource Center. **Next Meeting:** June 16

**Mac.** Focuses on all aspects of the Mac and iPhone operating systems.

**Contact:** Richard Corzo (*macsig@dacs.org*). Meets 1st Thursday at DACS Resource Center at 7 p.m. **Next Meeting:** June 3

**PC Maintenance.** Review of PC hardware and OpSys maintenance and use.

**Contact:** Charles Bovaird, 203-792-7881 (*aam@mags.net*). Meets irregularly, at the Resource Center, announced by e-mail.

**Server.** Explores Back Office server and client applications, including Win NT Servers and MS Outlook. This SIG is on hiatus and is presently merged into the Drupal SIG.

Contact: Jim Scheef (*jscheef@telemarksys.com*), or go to the DACS Community Forum: *http://www.dacs.org/forum/,* within the Members-only area

**VB.Net.** Focuses on Smart Client Windows application development using Visual Studio, VB, C# and SQL Server programming tools.

**Contact:** Chuck Fizer, (*cfizer@dacs.org*) or Greg Austin, 845 494-5095 (*greg.austin@ryebrookpba.org*). **Next Meeting:** In hiatus

**Web Design and DTP**. Learn about Adobe software for web, graphics and desktop publishing.

**Contact:** Annette van Ommeren(*avo555@earthlink.net*). Meets 3rd Tuesday, 7-9 p.m. at the DACS Resource Center. **Next Meeting**: June 15

**Drupal/ Server and Networking.** The Server and Networking SIG has merged into the Drupal SIG for the foreseeable future. There is always the possibility that interest in networking will return and that the SIG will resume as a separate entity.

 The May meeting continued on the Drupal track as two members shared their trials, tribulations and learning with the group. Annette presented her progress on converting the DACS website. Using a Drupal installation on a hosting service, Annette has begun the process of copying current content to Drupal and in the process, creating a menu structure for the new site. At the same time she has started customizing the CSS for the site to get that "DACS look and feel".

Andy presented a problem with one of his sites: when the site is viewed, the URL includes part of the hosting account directory structure. We were not able to completely solve this problem that night, but he has since found a solution. With his permission, we'll post that to the new Drupal SIG forum pages at *dacs.org/forum*. Future meetings will cover topics ranging from Drupal internals to basic content creation and management.

**Mac.** In May, we got to take a look at the iPad (*http:// www.apple.com/ipad/*). Member Chris Crowl brought in his iPad and talked about his experience with it.

Chris expressed how much he liked it. It is a great media consumption device. He sometimes uses it with headphones to watch a video podcast or other show while his wife is watching TV in another room.

Not previously a Netflix member, he is now trying out Netflix (*http:/www.netflix.com/*) with their free trial to watch streaming movies on his iPad. I've tried out the app myself in the Danbury Apple store, and noted that although streaming movies works, viewing trailers does not, because the iPad doesn't support Adobe's Flash. We'll see if Netflix eventually redesigns their site to not require Flash. I'm happy to report that the Internet Movie Database (IMDb) (*http://www.imdb.com*) has an iPad app which has movie trailers that work on an iPad.

As has been reported, the iPad interface is like an iPod touch or iPhone. The apps are arranged in a grid on the main or additional Home screens, and you can have up to six on the dock at the bottom. Existing iPhone/iPod touch apps will run at their normal resolution in the center of the iPad screen, or can be *SIG Notes, Cont. on page 9*

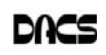

# **June 2010** Danbury Area Computer Society

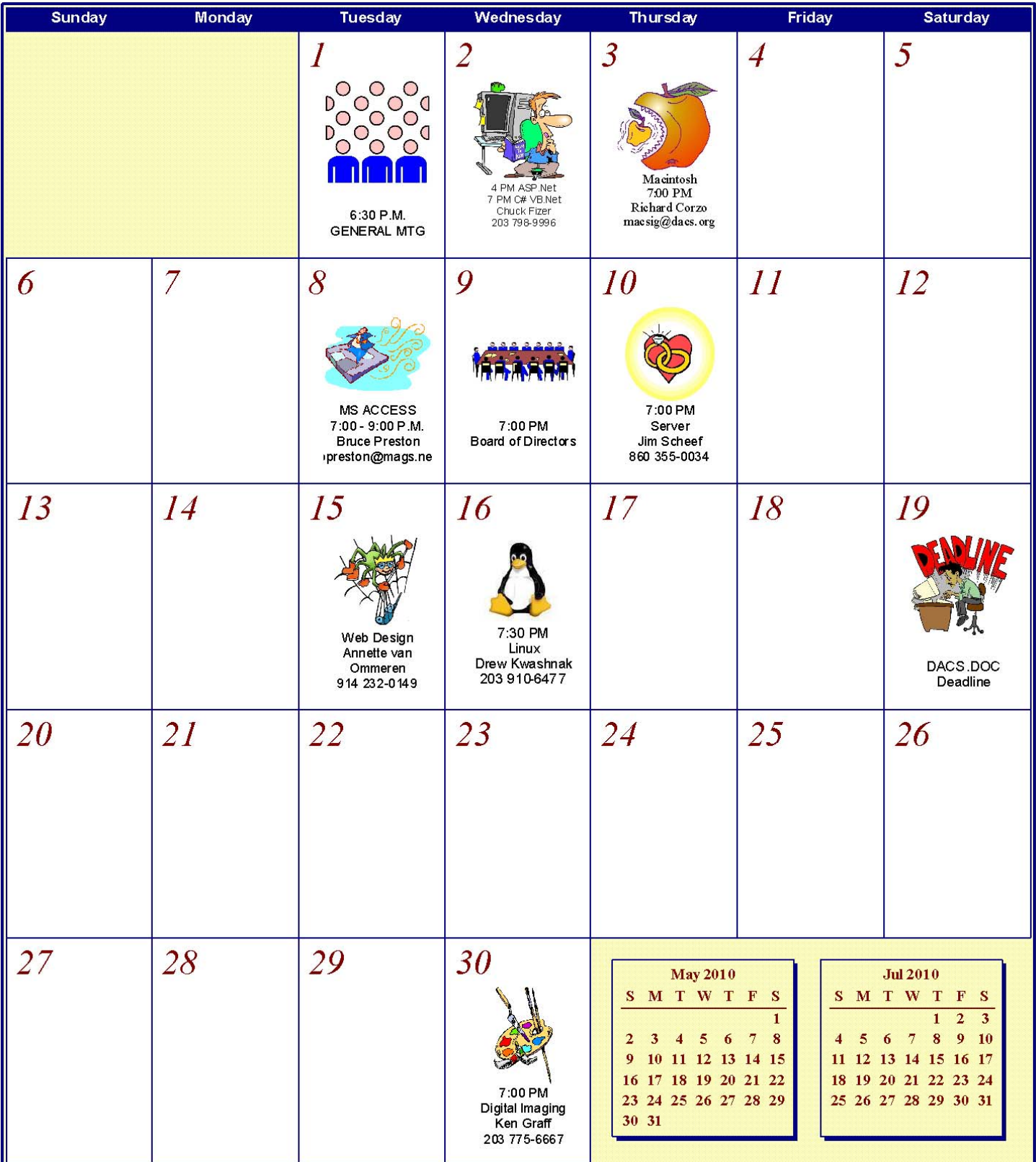

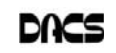

## **Product Review**

### Ubuntu Lucid Lynx 10.04 LTS Release

*by Drew Kwashnak*

APRIL IS AN EXCITING month, and not only for its array of pranks one day or the generally warming days! April is one of the two months that Ubuntu Linux releases their latest version!

# ibuntu

This time around, not only are they releasing a new version called Lucid Lynx, this is a Long Term Support (LTS) version! An

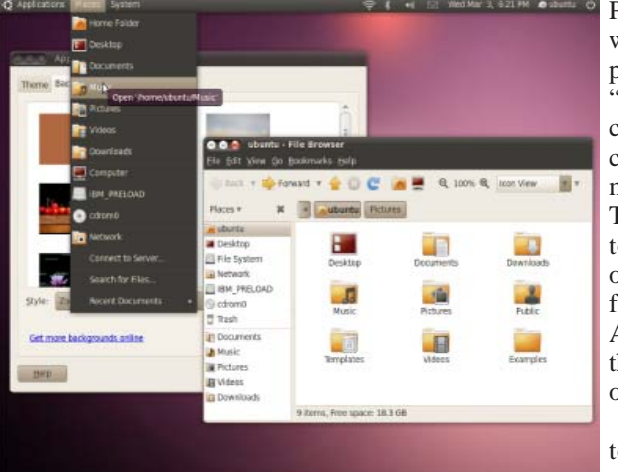

LTS version is supported with security updates for 5 years for servers and 3 years on the desktop. The non-LTS releases are supported for 18 months, or until the 3rd new release.

### Stylin'

There are a number of improvements with this latest version and the most immediately noticeable changes are the largescale ones in Ubuntu's styling. Gone are the days of the mud brown or chocolate brown theme. Ubuntu changed their default color scheme to purple, and adjusted the icons and theme elements accordingly. To go along with this new color scheme, Ubuntu includes two new themes; the dark Ambiance and light-colored Radiance. The old Human theme is still available from the repositories.

Along with the new style, a very visible, and controversial, change is the movement of the minimize/maximize/close buttons from the right corner of the windows to the left. It takes a little bit of time to get used to its new location and I find myself moving the mouse all over trying to find it.

### Apps

A change that I understand, whether or not I agree with it is another matter, is the removal of the Gimp image editor and inclusion

of the PiTiVi video editor programs. The Gimp is the closest open source equivalent to Adobe Photoshop and can

> even open and save Photoshop's .psd files. It was removed because the program and interface is "complicated" and the most common features are duplicated in the F-Spot photo management software. Thankfully, it is just as easy to install Gimp as it is any other program. You will find it under the Featured Applications for Graphics in the Ubuntu Software Center, or in Synaptic.

> As for PiTiVi, I'll have to wait and see about that one. Maybe I'm old-fash-

ioned, but PiTiVi doesn't provide for importing over firewire from my turn-ofthe-century Sony Handycam. There are still means of getting the video from the tape to the computer but that will require yet another program such as Kino. After that, then PiTiVi can be used to add

transitions and the like.

### UbuntuOne

The latest improvements in Ubuntu are related to their cloud offering, UbuntuOne. UbuntuOne is a cloudbased drive offered by Canonical, the corporate backer and developer for Ubuntu. They started a little over a year ago offering 2 GB of space, or 50GB for \$10/month, and provided a means to sync files, contacts, notes

and bookmarks automatically. Files, contacts and notes can also be accessed, edited and updated through a web browser and will sync up the next time the computer connects. It also allows publishing selected files so that they can be shared with friends as well as a new, paid-for feature of synchronizing UbuntuOne with a Mobile phone's contacts!

New for Lucid, though, is the UbuntuOne Music Store, integrated with the default music player Rythmbox. Much in the same fashion as the iTunes store, within the music player one can search through music offerings, buy and download DRM-free MP3 songs and albums right to the computer. This music is able to be burned to a CD, placed on any music player recognized by Rythmbox and the music is placed in your UbuntuOne account ready to sync with your computers.

The UbuntuOne Music Store is more than just DRM-free music! The Iberian Lynx, which the Lucid Lynx is named after, is an endangered species and so 50% of Canonical's Revenue from music bought through the UbuntuOne Music Store will go to the charity *SOS Lynx*.

Unlike iTunes, though, the popular music player Banshee also has a plug-in available for handling the UbuntuOne Music Store and other players, such as Amarok, are likely to follow.

Ubuntu 10.04, Lucid Lynx, can be downloaded from the Ubuntu website (*http://www.ubuntu.com/getubuntu/download*) today and feel free to come to the DACS Linux SIG every third Wednesday for help, to share your knowledge or explore what Linux has to offer!

**DREW KWASHNAK** *is a Linux user at home and has successfully moved the entire household to Linux. Not that they had much of a choice.*

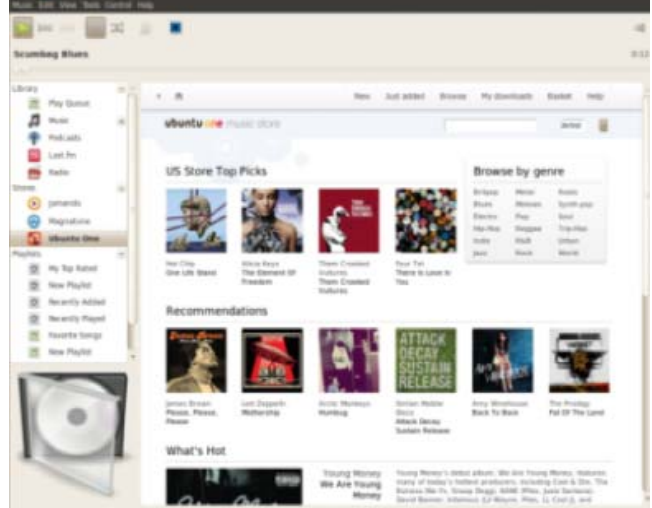

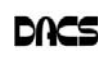

## **Commentary**

### Circuit Writer Version 7.9

*By Jim Scheef*

### Déjà Vu Y2K All Over - Again!

HO CAN forget the hullabaloo, as 1999 passed and we waited to see what computer systems would fail when the year rolled over to "00". Those

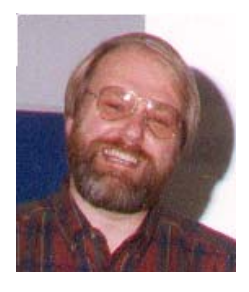

who thought the issue was overblown called it the "programmer full employment act." As a programmer I know the issue was real – I wrote several systems that would have failed in some truly insidious ways if fed the date 000102 on January 2, 2000.

Well, take a look at the

Epoch page at computerhope.com (*computerhope.com/jargon/e/epoch.htm*). In *only* 28 years, all real computers (those running UNIX and variants like Linux) will run out of time and dates. The "epoch" in UNIX begins January 1, 1970 and ends January 19, 2038 at 03:14:07 GMT. This is because time in UNIX is a 32-bit signed integer that can contain only so many seconds. Negative values go back to December 13, 1901. The UNIX operating system cannot understand a date prior to 12/13/1901 or after 01/19/2038.

The Macintosh is only a little better off. The date is still a 32-bit integer but the epoch on a Mac ends on February 6, 2040. The grace period comes from the fact that time on a Mac begins on January 1, 1904. Please do not confuse this system date with dates stored in databases. Those dates are stored however the database designer intended and modern databases are vastly more expansive. For a more in depth explanation of the impending apocalypse, take a look at *unixepoch.com* where you can even purchase a tee shirt that shows the 2012'ers that you know when the world *really* ends. Incidentally, Windows users can sleep blissfully until AD 30828 unconcerned about the void surrounding them where the world used to be.

By the way, The Computer Hope site has many other equally interesting facts about more than dates. It's one of those places where you can click on stuff for hours and it's all written in language understandable by mere mortals. Highly recommended.

### The Facebook Privacy Oxymoron

Facebook's relentless quest to make your stuff available to "others" means that many users need to rethink what information they put on Facebook. The root of this problem is the fact that Facebook is "free". If we had to pay for the ability to share our fun and random thoughts with our friends, we could reasonably expect better behavior from Facebook. Last month we looked at the benefits and dangers of storing documents on "free" storage in the cloud. All of the online replacements for Microsoft Office and many online backup facilities have a capability for sharing your files. The beneficial side of this is called **collaboration**. What's the easiest way to share the work on a project with several other people? Put all the files where everyone can see them and make appropriate additions, changes and updates. Of course you need to agree who is going to do what, but isn't that just part of project management?

Facebook is a collaborative picture album where the album keeper can change the rules at will. You add your stuff to the collective album and set what you think are limits on who can see your stuff. This would be fine if those limits remained in effect. Unfortunately, Facebook changes the rules and often in ways that many people do not understand and that can trick them into removing the limits they thought they had applied to who can see their stuff. Thankfully for people like me, there are others "out there" who watch all this more closely. As a recent NY Times article (*tinyurl.com/39nyzfb*) pointed out: "Facebook's Privacy Policy is 5,830 words long; the United States Constitution, without any of its amendments, is a concise 4,543 words."

The latest outrage was a change to the privacy policy that requires users to opt out of a new set of privacy defaults that pretty much remove any pretense of privacy. If you clicked "Use the defaults" then you opened or removed any privacy settings you had set. Once again I refer you to the NY Times article "The 3 Facebook Settings Every User Should Check Now" (*tinyurl.com/yzlw28c*). Maybe then I'll be able to sit back and just enjoy everyone's status updates and pictures because seeing all that stuff *is* fun. In fairness to Facebook, see "Facebook Executive Answers Reader Questions" (*tinyurl.com/25o5dt2*).

### From the Giant of Social Networking to the Giant of Data

If you choose to use Facebook and don't make efforts to protect your privacy, that's one thing. But it's the issues that seem to jump out of the blue that make me really worry. If you have not secured your Wi-Fi network yet because you really don't worry about your neighbors, well what if Google was the worry? Google is a company whose business plan has always been to accumulate data (such as every search ever made from the very beginning) and then figure out how it might be useful. So when European regulators started asking questions about data collected as part of Google's Street View mapping, why would anyone be surprised when they first denied and then admitted that they had collected data from unsecured Wi-Fi routers during their crawl of city streets. Last week Google admitted that it has been collecting the SSID and MAC addresses of wireless routers. This violates the stringent German privacy laws. Google has agreed to stop collecting this data. Start with "Google Says It Collected Private Data by Mistake" in the NY Times (*tinyurl.com/2at9zrh*) and follow the links for more of the story.

If it is technically feasible for Google to collect some bit of data, you should assume that Google will collect. If you are logged into Google, they can link the data to you personally and will keep the data forever. Those of you who adopted Google because it was not Microsoft, perhaps it is time to rethink.

### *SIG Notes, Cont. from page 6*

scaled up to double size. Of course the real advantage of the iPad is when using apps that have been specifically designed for the iPad's 1024 by 768 screen resolution. Apple's own built-in Contacts, Calendar, Mail, Photos, and Videos apps have been redesigned for the larger iPad screen.

Chris showed us Apple's downloadable iBook app that starts with a bookshelf with any digital books you have bought through the iBooks store. They start you off with a free copy of Winnie the Pooh. You can turn the realistic-looking pages of the book by passing your finger over the corner of the page. You can also download Amazon's Kindle app for the iPad, which is another nice option for book lovers.

Chris also mentioned that he had downloaded Apple's Pages and Numbers apps to work on documents and spreadsheets, and found them to be useful.

Later in the meeting Chris passed around his iPad for each of us to try. He warned us that if we went to the Apple store to check out the iPad, we might not be able to resist the temptation to buy one!

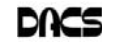

## **Ask DACS**

### May, 2010

*Moderated and Reported by By Jim Scheef*

WE WELCOME QUESTIONS FROM the floor at the start of our General Meetings. In addition, members who are not able to attend the General meeting may submit questions to *askdacs@dacs.org*. We will ask the question for you and post the reply in *dacs.doc* and on *dacs.org*. Please provide as much information as possible, since we can't probe during the session.

- *Q When cleaning out temporary files, I found 30 gigabytes of Microsoft Search index and temporary files on my C: drive. Are these necessary? If not, is it advisable to delete them and how should that be done?*
- A There was much good discussion with members divided on whether it is necessary to keep the files. The machine in question is a desktop running Windows 7 with plenty of RAM, a fast processor and a modern, large hard disk. The hard disk is divided into several partitions; the system partition (C: drive) being 100G with 30G free space. The other partitions are used for data of various types. The member uses Microsoft Search for both Internet and desktop searches. Prior to Windows 7, Windows Search was an optional addon installed or activated by the user. As Microsoft often does with such things, in Win7 it became an integrated part of Windows. One member suggested CCleaner (ccleaner.com) as a tool for cleaning up temporary files.

### *Follow up question: What if I turn off the indexing?*

A – Certainly the search function will not work without the indexing, as the cache would quickly become stale. My recommendation was to do nothing. There is adequate free space in the system partition (C: drive) and machine performance is reported to be good.

### *Follow up question: Why do I need indexing?*

A – Members gave the example of when you misplace a file on that terabyte hard drive; Windows Search will find it on any partition and can search for content in a file in case you forget the file name. In Windows 7, the indexing even works on external hard drives. When Windows Search is working, you can type words that you know are in a file (filename or

contents) and the search results will narrow as you type.

- *Q Does anyone know of a utility to move applications from one disk drive (a physical or logical disk) to another in Windows 7?*
- A While such products undoubtedly exist, no one knew of one. The focus of such programs seems to have changed to migrating user data and programs from one machine to another, generally to a new version of Windows.
- *Q At a meeting some time back, the consensus was to wait to see if Windows 7 was worthy of an upgrade. What is the feeling now?*
- A Most people feel that Windows 7 is far superior to Vista and is now the preferred version of Windows. One member stated that he finds no performance issues on a laptop that is "not exactly new". Windows 7, while different from XP is easier to use than Vista. A member suggested PC Mover (*laplink.com/pcmover*) offers a \$20 version [correction: \$30] that will do an in-place upgrade from WinXP to Win7. The \$40 version will upgrade between PCs, drives or partitions.
- *Q My home computer died. [Collective sigh from the audience.] In the interim while shopping for a new computer, how can I make some of my own programs available when I use a public computer at the library? I particularly need a graphics editor and viewer.*
- A For graphics, one member suggested Irfanview (*irfanview.com*). Irfanview is a graphic file viewer for images and video with many plug-ins that add functionality. It is a portable program that can be run from any drive including a USB drive.

For other tasks, many programs offer portable versions that can run from a USB thumb drive without any install

to the public computer. Some of these programs include the Firefox browser (so you can keep all your favorites available), Thunderbird for email, RoboForm (to securely store passwords), etc. Web-based email like Yahoo Mail, Gmail, AOL/AIM email or Hotmail is an obvious solution. For word processing and other office documents, the cloud-based services like Google Docs, Zoho Office and ThinkFree Office all offer document storage as well as replacements for office productivity programs. (Hmm, where have I heard about these programs before? Oh yes, here! (*dacs.org/archive/2010-05/review.htm*)

- *Q Is there an easy way to synchronize two computers? I would like the two computers to functionally mirror each other including data and applications. Would the duplication give me a backup?*
- A Ignoring the licensing issues involved with installing applications on more than one computer, this is an interesting question. When you include the word "easy" in the question, the simple answer is "No." However, if you are willing to install all of your applications on both computers, the problem becomes one of synchronizing the data, which is an easier task. One member suggested Microsoft SyncToy which will keep two folders on different computers and all of the contents and sub-folders synchronized, including when a file is deleted from one computer. Version 2.1 seems to be current and requires that .NET Framework 2.0 is installed. SyncToy 2.1 (*tinyurl.com/ysc45p*) uses something called the Microsoft Sync Framework 2.0 which certainly sounds robust and likely to do the job. I mentioned Dropbox (*dropbox.com* and *tinyurl.com/2f9n9d9*) and box (*box.net*). These competing web-based file sharing and synchronization solutions would include off-site backup as part of the solution. Both can work across platforms, including the iPhone and iPad. Both are free for a limited amount of data storage.

On the issue of backup, for Windows and the applications, one computer could not be considered a backup of the other, as you could not

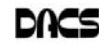

unless the two computers were identical, using all the same device drivers. For the data, the two synchronized computers would be good backups except if you need to restore a file that was deleted prior to the last sync.

- *Q I have a client who used to have a network with a Windows Server running Active Directory. After he shut down the server, he can no longer access shared folders between workstation computers across his network. Is there a way to regain access to these shares?*
- A Unfortunately the answer is no. Active Directory is the Microsoft facility on a server that manages a "Windows domain," and stores all of the authentication mechanisms used by Windows to maintain network security. The workstation machines become domain members and all user accounts are also domain members. Without Active Directory it is nearly impossible to configure a secure Windows network. There are two possibilities: the best solution is to restore the original server to the network so that the workstation machines and the current user accounts can authenticate to the server which will then allow access to network resources like the shares. Both the machines and the users must be able to authenticate. A complete backup of the old server could be restored to a new computer. The backup must include a backup of the "System State." Creating a new server with the same name and domain name will not work because the SIDs (security identifiers) are unique to every machine and the existing workstations will not recognize such a replacement server. Current users are logging into the workstations using cached credentials. These will eventually expire and the current user accounts will become inaccessible and useless.

The second solution is to create new local user accounts on each machine and set up permissions to new disk shares on each workstation. Apparently the workstations are configured such that the current users cannot create new local machine accounts. This is likely set by group policy and is another side effect of the fact that the machines cannot authenticate. If local machine user

restore one computer from the other *accounts* had been created before **Directors' Notes**, Cont. from page 3 accounts had been created before removing the server, it is likely that access to the shares could have been maintained. However, the new user accounts would not include any of the configuration information (called the "user profile") from the current domainmember accounts.

> A third possibility, not mentioned at the meeting, would be to try removing each computer from the Windows domain. In WinXP this is done on the Computer Name tab of System Properties. This should be tried only after backing up data and logging into the local machine Administrator account. Be warned that doing this will totally invalidate the current domain user accounts. If this option is not locked by group policy and the change works, this will still not remove the orphaned group policies and some functions may remain locked even to the local machine Administrator.

> I fear that the client is screwed and the only real solution is to back up all data, wipe the workstations and reinstall Windows from scratch. It is amazing how secure Windows can become when you wish it were as insecure as its reputation would imply.

**Disclaimer**: Ask DACS questions come from members by email or from the audience attending the general meeting. Answers are suggestions offered by meeting attendees and represent a consensus of those responding. DACS offers no warranty as to the correctness of the answers and anyone following these suggestions or answers does so at their own risk. In other words, we could be totally wrong!

nology group in some other organization such as Chamber of Commerce etc.?

### **Open Positions**

Backup or replacement for Treasurer, Publicity, and Membership. Richard DiFranco is handling basic newspaper and radio press releases for general meetings. We also have a board opening due to John Lansdale's resignation.

### **CT Film Festival report**

John Lansdale presented his iPhone app under development; Richard distributed brochures.

### **Scholarship**

Jim Scheef will form committee, and will recruit other members.

### **Drupal**

Jim is looking to see if he can create a hybrid site such that he can mix existing site with the under-development Drupal site for a transition mode. Annette is working on a 'sandbox' site for experimenting.

### New Business:

- 1 Charlie brought up the topic of newsletter physical distribution - copies are mailed to members, presenters, libraries, newspapers, and radio stations, cartoonist, and Danbury mayor. He requests input as to which of the gratis physical copy distribution should be discontinued, if any.
- 2 Suggestion to purchase wireless microphone for meetings. Turned down as the hospital will supply one provided we request prior to the meeting (during business hours.)
- 3 Need to renew our 501(c)3 certification with the IRS.

Motion to adjourn made by Richard, approved. Adjourned at 8:55p.m.

—Bruce Preston

### DACS Wins Website Award

DACS is honored to be awarded first prize for best Website by the Association of Personal Computer User Groups (APCUG). The contest was held at APCUG's annual meeting in Phoenix, Arizona this February.

Founded in 1987, APCUG is a nonprofit organization dedicated to assisting user groups in their development and fostering contacts with computer industry representatives and software developers. At its annual conferences, which once were held on both sides of the country, it has helped to honor member excellence through sponsored awards for community public service, newsletter design, and more recently, Website development.

DACS has proudly received the APCUG Jerry Award for public service (along with Voice for Joanie), the award for best newsletter several times, and has previously placed runner-up in the Website category. On this special occasion we are especially delighted to add our Website to our roster of achievement.

This would not have been possible without the tireless efforts of our cowebmasters, Richard Corzo and Annette van Ommeren, and the assistance of other dedicated DACS members.

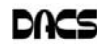

dacs.doc **Danbury Area Computer Society 4 Gregory Street Danbury, CT 06811-4430**

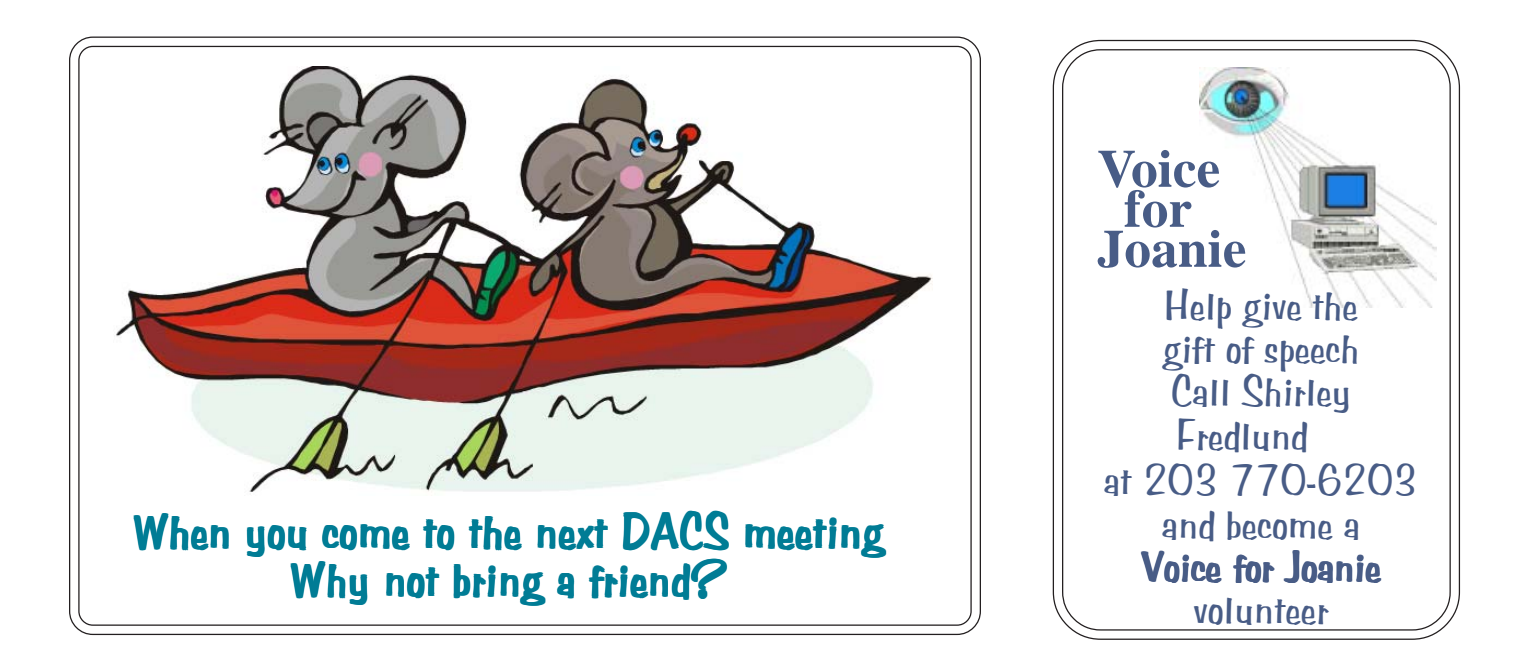

## **Future Events: August 3** MS Office 2010 Jay Ferron June 1 Youtube Video Scott Preston **September 7** Apple Mac OS X Dave Marra July 6 Virtualization (Tent.)